Neste material é apresentado um exemplo simples de utilização do Scilab na solução de circuitos elétricos em cc. Os comandos apresentados neste tutorial servem também para o Octave. Os nomes das varáveis foram escolhidos por conveniência, de modo a representarem as grandezas utilizadas na análise dos circuitos. No entanto, qualquer nome pode ser utilizado, desde que iniciados com uma letra e não contenham espaços. As operações básicas no Scilab são realizadas da mesma maneira que em uma calculadora comum (+, -, \*, /). O separador decimal é o ponto (.) e não a vírgula (,), que é usada para separar elementos na mesma linha de uma matriz. As potências de 10 podem ser inseridas utilizando a letra e (ex:  $1.2e3 = 1.2x10<sup>3</sup>$ 1200).

## **Exemplo de utilização do Scilab na solução de circuitos elétricos em cc.**

Para o circuito abaixo, determine:

- tensão, corrente e potência na resistência de carga;
- o rendimento percentual do circuito.

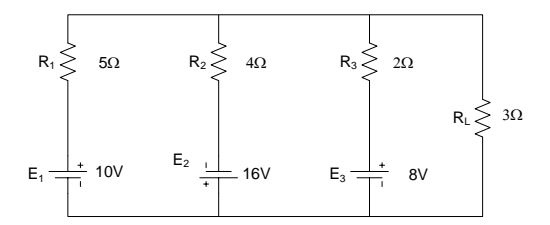

Fig. 1 – circuito resistivo CC

Identificando as malhas como mostrado na Fig. 2, esse circuito pode ser descrito matematicamente pelas matrizes:

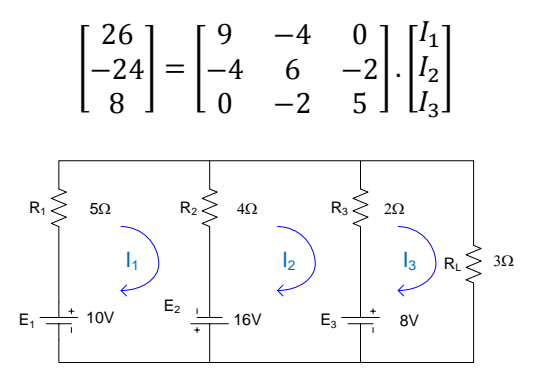

Fig. 2 – Identificação das malhas para resolução do circuito

Para inserir essas informações no scilab e resolver o sistema linear é necessário atribuir cada matriz a uma variável. Para isso, é necessário identificar ao programa que os valores que serão inseridos formarão uma matriz, utilizando colchetes ([ ]). Todos os elementos que forem digitados entre os colchetes farão parte da matriz.

Os elementos da matriz devem ser informados ao programa linha a linha, separando-se os elementos de uma mesma linha usando vírgula (,) ou espaço ( ). O ponto-e-vírgula é usado para encerrar uma linha.

Assim, para inserir a matriz de tensões, que aqui será chamada de **E**, o seguinte comando deve ser utilizado:

E=[26;-24;8]

O programa retornará:

 $E =$  26 -24 8

Para inserir a matriz de resistências, devemos separar os elementos que estão na mesma linha e também separar as linhas. Abaixo são mostradas as duas maneiras (usando vírgula e usando espaço entre elementos da mesma linha) de se inserir essa matriz no scilab.

R=[9,-4,0;-4,6,2;0,-2,5] ou  $R=[9 -4 0; -4 6 2; 0 -2 5]$ 

Em ambos os casos, o programa deverá retornar:

 $R =$  $9 -4 0$  $-4$  6  $-2$  $0 -2 5$ 

Com isso, as matrizes de tensões e de resistências estão armazenadas no scilab, atribuídas às variáveis **E** e **R**, respectivamente. A solução do sistema pode ser obtida invertendo-se a matriz de resistências e multiplicando a sua inversa pela matriz de tensões. Para isso, utilizamos o comando **inv**. Repare que o comando **inv** é todo digitado em letras minúsculas e os nomes das matrizes devem seguir o que foi usado na atribuição de valores.  $I=inv(R)*E$ 

O programa irá retornar a matriz I, com as correntes de malha  $I_1$ ,  $I_2$  e  $I_3$ :

 $I =$  1.68831 -2.70130 0.51948

**Cuidado:** as unidades utilizadas na montagem das matrizes **E** e **R** definem a unidade da matriz de corrente. Neste caso, foram utilizadas as unidades padrão (Volt para tensão e ohm para resistências), o que retorna as correntes em Ampére. No entanto, utilizar outras unidades, como kV, kΩ, etc, altera a unidade da corrente.

No circuito, da maneira como as malhas foram numeradas, a resistência de carga faz parte apenas da malha 3, portanto a corrente que passa pela resistência de carga é igual à corrente da malha 3, ou seja, **I<sup>L</sup> = I3**. No scilab, deve ser utilizado o seguinte comando:  $IL=I(3)$ 

O índice mostrado entre parênteses para a variável **I** indica a posição do elemento no qual se está interessado. Com esse comando, o programa irá armazenar o valor do **terceiro elemento** da matriz de correntes na variável **IL**, que será usada para identificar a corrente na carga, retornando:

 $IL = 0.51948$ 

A tensão na carga pode ser determinada utilizando a Lei de Ohm. Considerando a convenção passiva, é possível utilizar o comando: VL=3\*IL

que irá retornar:  $VL = 1.5584$ 

A potência na carga pode ser obtida pela expressão geral da potência (P=E.I). Como a convenção passiva é atendida é possível escrever:  $PI = VI * TI$ 

o que retornará: PL = 0.80958

Para determinar o rendimento do circuito, é necessário verificar quais fontes fornecem potência ao circuito.

## Fonte  $E_1$

Essa fonte faz parte somente da malha 1, logo, a corrente que passa por ela é igual à  $I_1$ . Como a convenção passiva não é atendida nessa fonte, sua potência pode ser calculada por: PE1=-10\*I(1)

## o que retornará:

 $PE1 = -16.883$ 

Portanto, a fonte  $E_1$  fornece potência ao circuito.

Fonte  $E_2$ 

A fonte  $E_2$  faz parte das malhas 1 e 2. Assim, tanto a corrente da malha 1 quanto a corrente da malha 2 passam por essa fonte. Observe que  $I_2$  obedece à convenção passiva, enquanto que  $I_1$  não obedece à convenção passiva quando atravessam a fonte.

Admitindo-se que a corrente que passa pelo ramo da fonte  $E_2$  esteja subindo, portanto atendendo à convenção passiva nessa fonte, a corrente total que a atravessa é  $I_{E2} = I_2 - I_1$  e a potência na fonte pode ser calculada por  $P_{E2} = E_2 x I_{E2}$ . No scilab, pode-se utilizar o comando:

PE2=16\*(I(2)-I(1)) o que retornará:  $PE2 = -70.234$ Portanto, a fonte  $E_2$  fornece potência ao circuito.

Caso tivesse sido adotado o sentido contrário para a corrente na fonte, ou seja, descendo, a corrente total na fonte seria  $I_{E2}=I_1-I_2$ . Como a convenção passiva não seria atendida, a potência deveria ser calculada por  $P_{E2} = -E_2 \times I_{E2}$ . No scilab: PE2=-16\*(I(1)-I(2))

retornaria:  $PE2 = -70.234$ 

Independente do sentido considerado para a corrente na fonte, o cálculo da potência leva ao mesmo resultado. Lembre-se, no entanto, que o sentido que for adotado para a corrente na fonte deve valer para todos os elementos ligados em série com ela.

## Fonte  $E_3$

A fonte  $E_3$  faz parte das malhas 2 e 3. Seguindo o raciocínio desenvolvido para a fonte  $E<sub>2</sub>$ , a potência nessa fonte pode ser calculada por: PE3=8\*(I(2)-I(3))

O que retornará:  $PE3 = -25.766$ 

Logo, a fonte  $E_3$  também fornece potência ao circuito.

A potência total fornecida ao circuito pode ser obtida pela soma das potências fornecidas ao circuito. Como o sinal (positivo ou negativo) serve apenas para indicar se um elemento está consumindo ou fornecendo potência ao circuito, o que vai nos interessar é o módulo da potência total fornecida ao circuito, ou seja,  $P_{total} = |P_{E1} + P_{E2} + P_{E3}|$ . No scilab, essa potência pode ser calculada com o comando:

PTOTAL=abs(PE1+PE2+PE3)

que retornará: PTOTAL = 112.88

Assim, o rendimento do circuito pode ser obtido dividindo-se **PL** por **PTOTAL**. No scilab: rend=100\*PL/PTOTAL

retornará: rend =  $0.71718$ 

ou seja, o rendimento do circuito é de aproximadamente 0,72%.

Neste roteiro foi apresentado um exemplo simples de utilização do Scilab, com todos os comandos necessários para a resolução de um circuito elétrico em cc. Para o aprofundamento dos estudos, no site shigueo.weebly.com estão disponíveis links para apostilas e manuais do Scilab e do Octave na página de downloads. Vale lembrar que a maioria dos comandos utilizados valem para os dois programas.